# **Digital signatures for SAP applications using the Digital Signature Tool – Developer Guideline and best practices**

## **Applies to:**

Class-based digital signature tool (SAP application component CA-DSG).

## **Summary**

This document describes how to implement the digital signature functionality with the Digital Signature Tool of SAP. It contains information about necessary master data and customizing settings, as well as tips and tricks for the application integration.

**Author**: Dr. Uwe Dittes

**Company:** SAP AG

**Created on:** 19 January 2007

## **Author Bio**

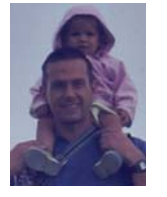

Dr. Uwe Dittes made his PhD in Chemistry at the University of Heidelberg. After working several years in the chemical and pharmaceutical industry (development & production), he joined the development organisation of SAP in 2001. He has a strong expertise in SAP PP-PI (especially master recipe, production versions, electronic batch record [EBR], execution steps [XSteps]) and xMII content development.

## **Table of Contents**

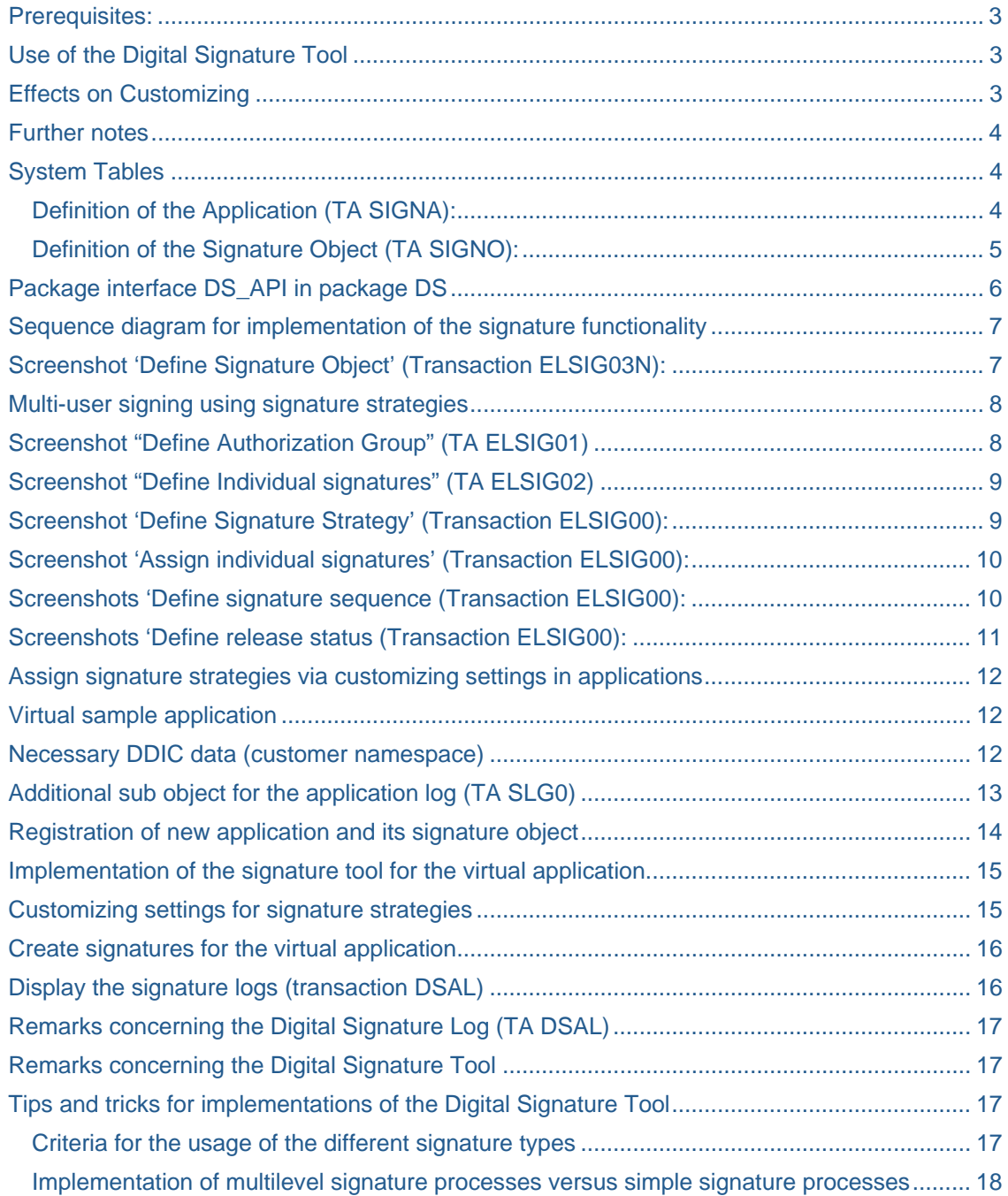

## <span id="page-2-0"></span>**General remarks:**

- This best practice document is based on the implementation guide (version 3.0) for the Digital Signature Tool. The implementation guide is part of the SAP note 700495 and could be updated without further notice.
- Please also check for corrections for the digital signature application component (CA-DSG).
- If you need additional help for the implementation after reading this document, you should request SAP remote-consulting (see SAP note 83020).
- The complimentary Customer Support of SAP will not support errors that are caused by modifications of the SAP standard system or by customer development (see SAP note 7).

## **Implement the Guide Digital Signature-Tool (CA-DSG)**

Abbreviations:

 $TA =$  transaction

#### **Prerequisites:**

- SAP Basis Release 6.20
- Good knowledge about the functionality of the Digital Signature-Tool
- Advanced experience in ABAP- and ABAP-Object-programming
- Good knowledge about the application you want to implement the signature tool

## **Use of the Digital Signature Tool**

Since release 4.0A, the SAP system has provided digital signatures, to secure digital documents and business processes. Previously, such digital signatures were only available for selected positions in the SAP system. If a function was to be connected to further applications, the program code had to be extended according to the application. This is very time consuming.

As of release 6.20, a standardized and flexible programming interface is available, with which the digital signature can be connected to any areas in both R/3 systems and other systems, such as APO, CRM, etc. In principle, no changes are made to the existing functions, and the following functions are added:

The document to be signed is called up by the relevant application and forwarded to the signature tool. When the signature function is called up, the default values in the application decide if the document to be signed should be managed by the application itself or by the signature function.

For signature strategies with several individual signatures, it is possible to run verification on executed signatures to check their validity. The verification is independent of whether or not the document is managed by the signature function or the application.

The user has the option of displaying the document before the signature operation. (*However, this is currently only available for .txt type files.*)

#### **Effects on Customizing**

To implement the digital signature for the required applications, you must perform the following activities in the Customizing, after the upgrade:

• Create the general user settings (see Defining Basis Settings for Digital Signature).

- <span id="page-3-0"></span>• If you want to use the signatures without a signature strategy, create the corresponding settings (see Specify Signature Method for Approval using Simple Signature).
- If you want to work with signature strategies, you must define authorization groups, individual signatures and a signature strategy.

## **Further notes**

For more information on the digital signature, see the following release information:

- Digital Signature (for Release 4.0A)
- Digital Signatures (for Release 4.5A)
- Changes to the Digital Signature (for Release 4.6C)

You will get additional information, examples and technical details in the class documentation of the corresponding classes and interfaces of package DS (Digital Signature).

## **Processing Steps**

To include digital signatures in the application the following steps must be carried out:

- Define a log structure and a database table in the Data Dictionary
- Enter a sub object for the application log (TA SLG0)
- Enter the application and the signature object in the system tables (Transport request!)
- Include the programming interface in the program of the application
- Make the following entries in Customizing:
	- o Define an authorization group (TA ELSIG01),
	- o Define signature single steps and assignment of the single steps to the authorization group (TA ELSIG02)
	- o Define a signature strategy (Assignment of the single steps to the strategy, definition of the sequence and release statuses) (TA ELSIG00)
	- $\circ$  Make settings for the signature object for cases in which there is no signature strategy  $(TA)$ ELSIG03N)

If needed then implement the BADI interfaces IF\_EX\_DS\_AUTHORITY and IF\_EX\_DS\_CONTEXT. Enter the authorization group in the authorization profile (User maintenance)

## **System Tables**

The maintenance views for the application and signature objects are available for system tables. **You always define one application. Multiple signature objects can be assigned to this application**.

Definition of the Application (TA SIGNA):

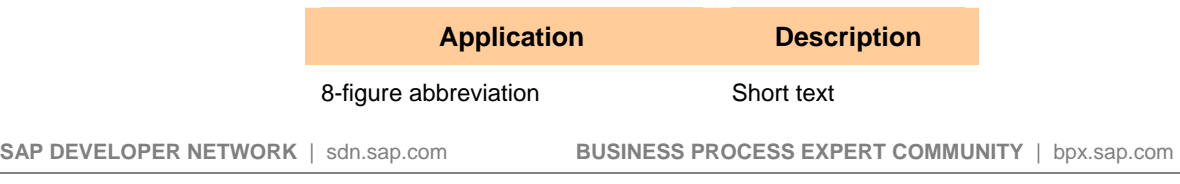

<span id="page-4-0"></span>Definition of the Signature Object (TA SIGNO):

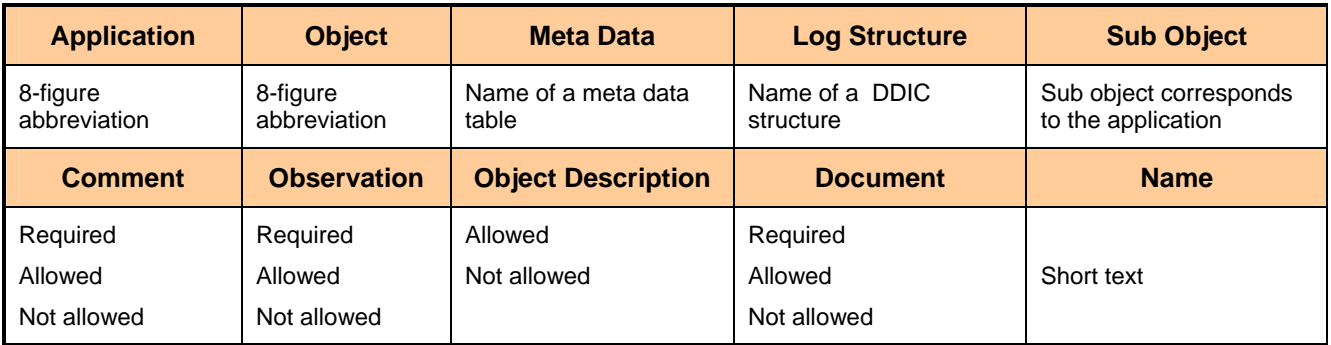

#### **Observations**:

The client (data element MANDT) and signature ID (data element SIGN\_GUID\_22) are obligatory key fields in the metadata table. If you use change documents you must include them as attributes. In addition, the attributes of the metadata table should uniquely identify one object of the application.

When you define the log structure you should note that the fields and their data elements must also be included in the metadata table. However, not all the metadata table fields have to be in the log structure. The first entry must be the include SIGN\_PROT\_STRUC. The fields SIGN\_GUID\_22 and MANDT should not be included.

In the log structure a total width of 250 characters is allowed. Examples for log structures of applications that include *SIG\_PROT\_STRUC* can be found via transaction SE11: Enter the data type *SIGN\_PROT\_STRUC* and execute the Where-Used List by setting the flag named *'Used in Structures'*.

Register the sub object using transaction SLG0. The entry is made under the object *CDSG1*, which is necessary for logging signature actions in the application log:

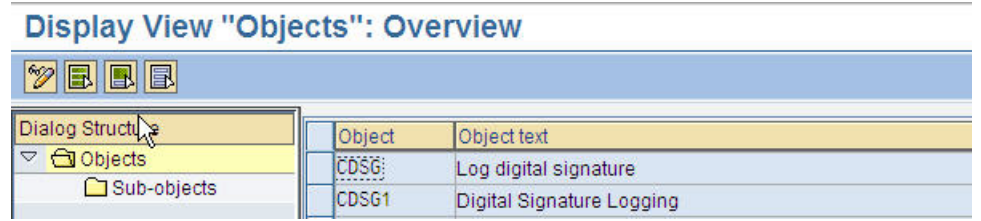

#### **Figure 1: application log registration using transaction SLG0**

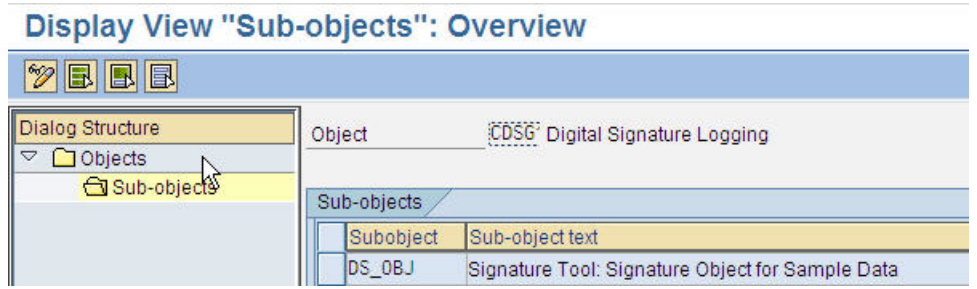

**Figure 2: Define sub object for object CDSG1 (transaction SLG0)** 

<span id="page-5-0"></span>When you define a signature object in transaction SIGNO, all fields should contain a consolidated setting since each change is saved in a version and the historical versions are delivered as well.

Metadata tables and log structures that have already been delivered must not be changed. They can be replaced by new ones in SIGNO, but to guarantee a correct history they must remain in the Dictionary.

Use F1 help for further information about each field.

## **Package interface DS\_API in package DS**

All the DDIC objects and methods to be used are described in the package interface DS\_API. The following interface methods can be used:

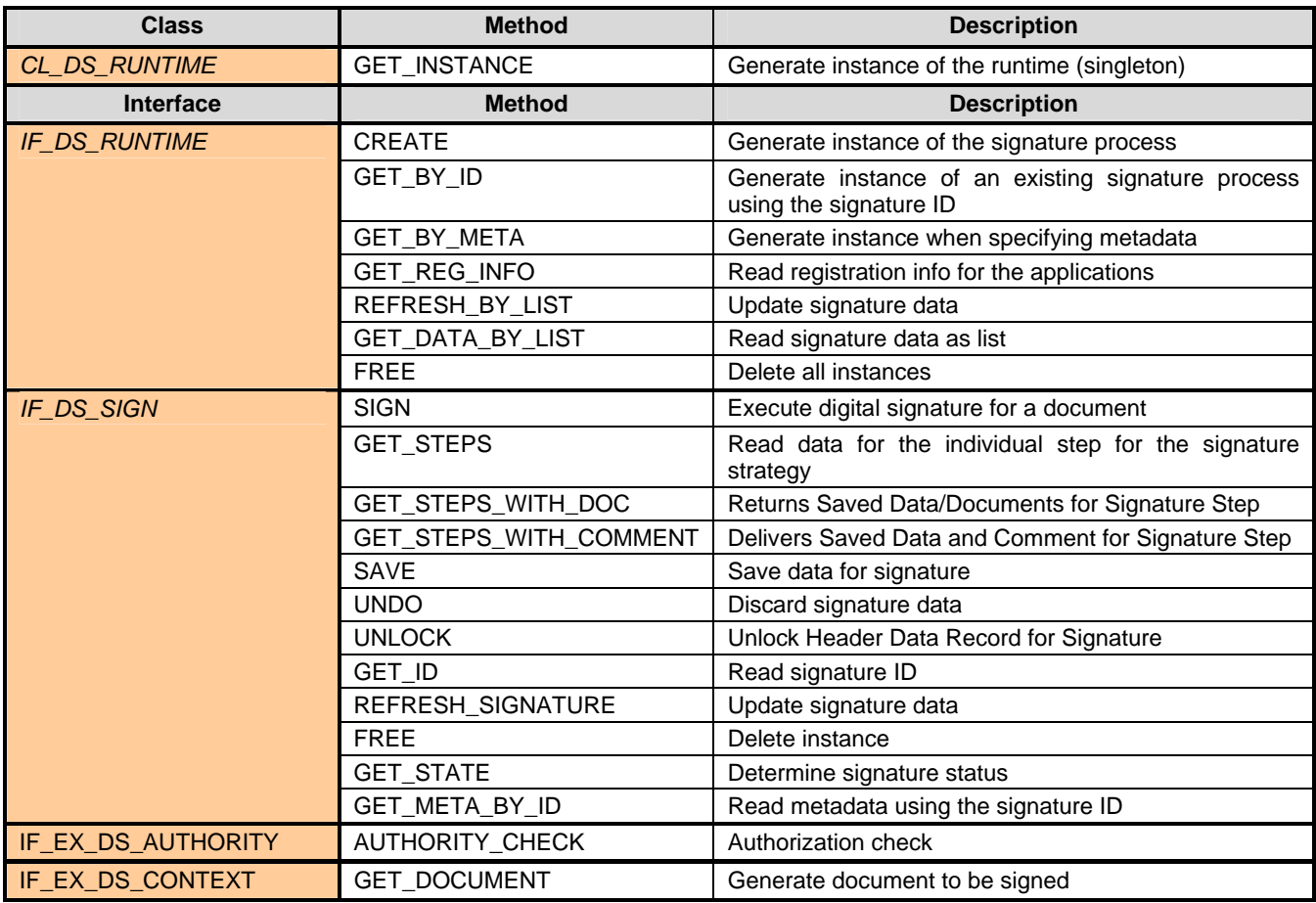

#### **Remarks on the package interface**:

- All methods and interfaces are documented in the system.
- The methods SAVE and UNDO of the interface IF\_DS\_SIGN should only be used if the signature data is not automatically saved (See parameters of the method GET\_INSTANCE of the class CL DS RUNTIME).
- Some applications (e. g. document management, log books) need to hold and store their documents in their own application database tables. Those documents aren't stored in the corresponding document database table of the signature tool. Therefore the BADI method GET\_DOCUMENT must be implemented so the document could be handed over from the application to the signature tool while signing.

- <span id="page-6-0"></span>If the authorization check (BADI Method AUTHORITY CHECK) is not implemented a standard authorization check according to the authorization object C\_SIGN is carried out.
- The interface IF DS SIGN contains additional methods that were created during corrections. Check that the methods exist in your system or implement the necessary SAP notes:
	- o Method GET\_STEPS\_WITH\_DOC (SAP note 827471)
	- o Method GET\_STEPS\_WITH\_COMMENT (SAP note 992731)
	- o Method UNLOCK (SAP note 951699)

## **Sequence diagram for implementation of the signature functionality**

The call of the signature tool in the program might look as follows:

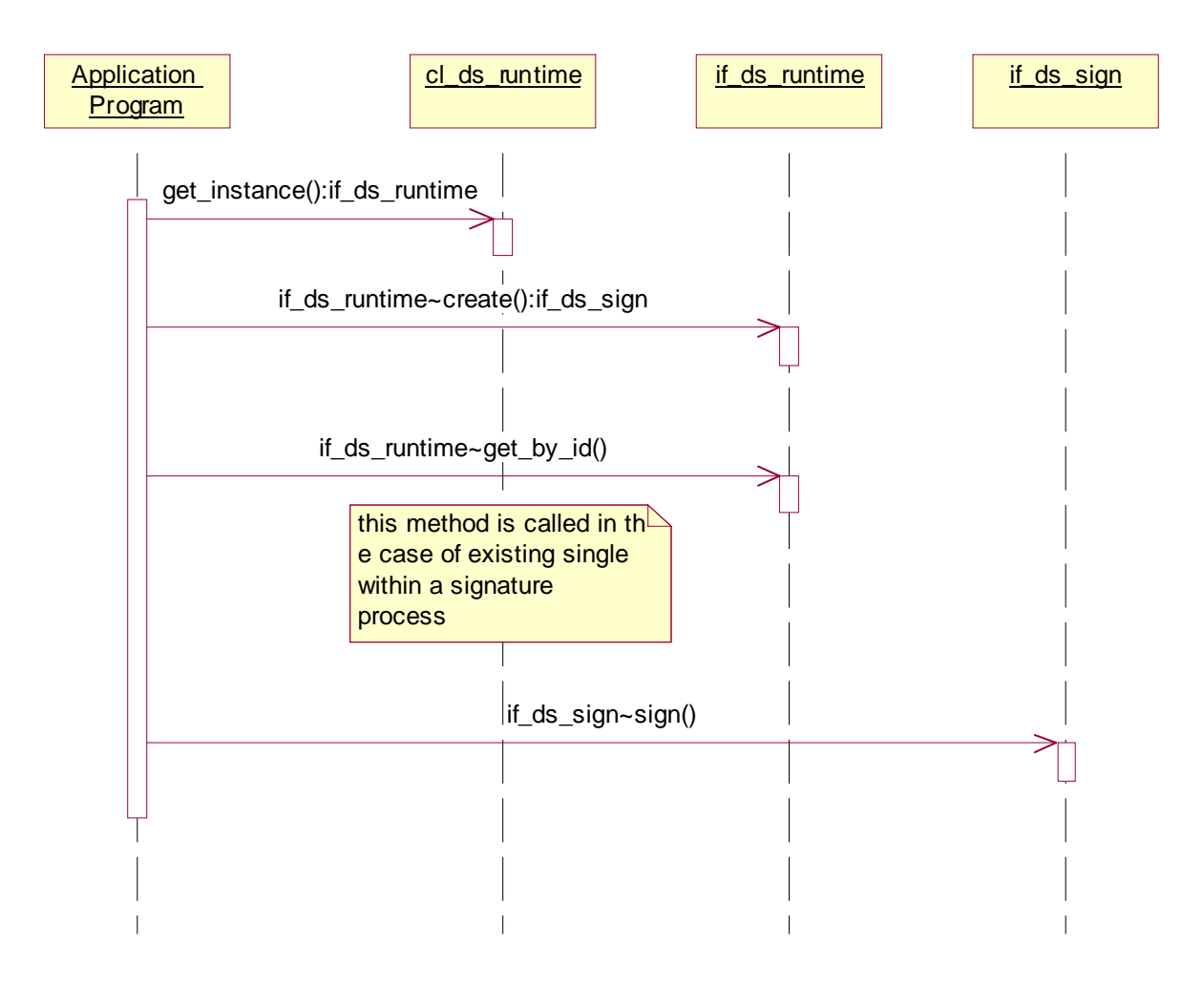

## **Customizing settings for the Digital Signature tool**

## **Screenshot 'Define Signature Object' (Transaction ELSIG03N):**

It is necessary to define the signature method for your signature object (TC ELSIG03N):

<span id="page-7-0"></span>

|                     | New Encries: Overview of Added Entries                         |                |                        |  |
|---------------------|----------------------------------------------------------------|----------------|------------------------|--|
| $\mathscr{D}$ de de |                                                                |                |                        |  |
|                     | Digital Signature: Signature Object                            |                |                        |  |
| Object              | Sign.Meth.                                                     | <b>Comment</b> | Remark Document Verif. |  |
| DS OBJ              | System Signature with Authorizate Possible @ Possible Possible |                |                        |  |

**Figure 3: Signature method for signature object (transaction ELSIG03N)**

If your application doesn't transfer a signature strategy during creation of the signature process, this customizing setting is taken into account. Only one signature is necessary to complete the signature process ('two eyes check').

The signature method 'System signature with Authorization by SAP User-ID/Password' is commonly used by most applications. The user has to enter his/her SAP password during signing. The two other signature methods 'User signatures with External Security product with/without verification' need additional hardware like Smartcard reader etc. Please contact SAP to get actual information about supported hardware.

#### **Multi-user signing using signature strategies**

For approval procedures using digital signatures more than one user has to sign successfully before the approval (signature process) is confirmed, e. g. "four eye cross checks" etc. SAP supports multi-user signing with the help of signature strategies. Signature strategies are defined in the customizing of the Digital signature tool (see previous chapter). They consist of the following information (TA ELSIG00):

- How many different users must have signed successfully to complete a signature process (number of individual signatures)
- In which order the individual signatures must be executed (signature sequence)
- Which of the defined individual signatures are necessary to complete the current signature process (release status)

#### **Remark**:

In most cases two to four individual signatures per signature strategies are sufficient. If more than eight individual signatures are assigned there are technical restrictions concerning the maintenance of the signature sequence and the release status: See SAP notes 860115 & 861337 for further details.

Each SAP application that implements the Digital Signature tool could use the signature strategies that are maintained centrally.

The screenshots below illustrate the necessary actions to create an own signature strategy:

#### **Screenshot "Define Authorization Group" (TA ELSIG01)**

Authorization groups could be used if individual signatures from different user groups (worker, shift leader, QM, plant manager etc.) should be included in the signature strategy. Before an individual signature can be executed the system checks if the user belongs to the correct authorization group of the individual signature.

<span id="page-8-0"></span>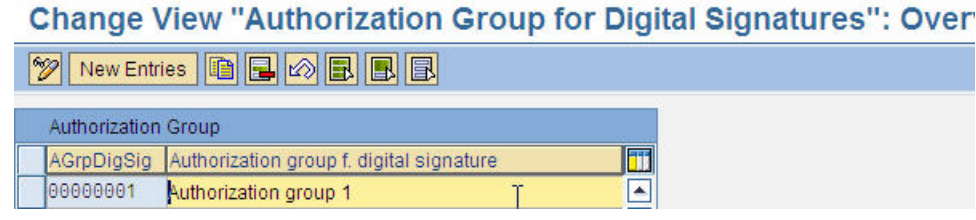

**Figure 4: Define Authorization Group (Transaction ELSIG01)** 

#### **Screenshot "Define Individual signatures" (TA ELSIG02)**

Individual signatures are the digital abstraction for 'signing your name on a paper'. Before signature strategies can be created the necessary number of different individual signatures must be created first:

| <b>Change View "Individual Signature": Overview</b> |                 |                                      |  |  |  |
|-----------------------------------------------------|-----------------|--------------------------------------|--|--|--|
|                                                     |                 | New Entries   日日の日日日                 |  |  |  |
| Ind. Signature                                      |                 |                                      |  |  |  |
| Indiv.sig.                                          |                 | AGrpDigSig Indiv.signature descriptn |  |  |  |
| 00000001                                            | <b>D0000001</b> | dividual signature 1                 |  |  |  |

**Figure 5: Define Individual Signatures (Transaction ELSIG02)** 

#### **Screenshot 'Define Signature Strategy' (Transaction ELSIG00):**

After creating the needed numbers of authorization groups and individual signatures the signature strategies could be defined:

- Name a signature strategy and add a helpful description
- Choose the signature method you need
- Decide, if comments, remarks or and/or documents should be displayed (options: possible, disallowed, or required). Depending on the settings,
	- o The signatory is either allowed or not allowed to enter text comments that can be edited freely for the signature to be executed. If a comment is required, the user can only execute the digital signature if they have first created a comment.
	- o The signatory is either allowed or not allowed to add a remark from a list of predefined remarks, to the signature that has been executed. If a remark is required, the user can only execute the digital signature once they have selected a remark. The existence of remarks depends on the relevant application.
	- o The signatory may be required, allowed or forbidden to view the document to be signed.
- Set the flag for verification, if necessary:
	- o Depending on the settings, it may be possible to verify all previously executed signatures when executing the digital signature.

<span id="page-9-0"></span>

| <b>New Entries: Overview of Added Entries</b> |                  |                                                 |                                                                                                    |       |
|-----------------------------------------------|------------------|-------------------------------------------------|----------------------------------------------------------------------------------------------------|-------|
| $\mathscr{D}$ den b                           |                  |                                                 |                                                                                                    |       |
| Dialog Structure                              | Signat, Strategy |                                                 |                                                                                                    |       |
| Define Signature Strateg                      | SigStrat         | Signature Strategy Description Signature Method |                                                                                                    | Displ |
| ▽ △ Assign individual sig                     | SIG 6 EY         | Six eye signature strategy                      | System Signature Poss                                                                                        |       |
| Display Predeces                              | SIG_4_EY         | Cross-check (four eye)                          | User Signature @ Poss                                                                                        |       |
| Display release statu<br>Display individua    | SIG 8 EY         | Eight eye cross check                           | System Signature Poss                                                                                        |       |
|                                               | OM DO CT         | 7.11                                            | The case of the completion of the complete state of the complete state of the complete state of the complete |       |

**Figure 6: Overview of signature strategies**

#### **Screenshot 'Assign individual signatures' (Transaction ELSIG00):**

Depending on the numbers of different users that are taking part in the signature process the appropriate individual signatures should be assigned:

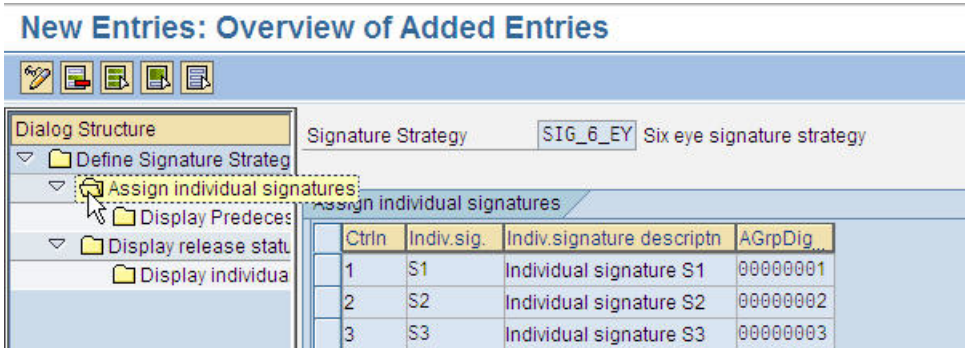

**Figure 7: Assigned individual signatures for marked signature strategy** 

#### **Remark**:

Avoid it to assign one individual signature more than one time to the signature strategy. This could lead to confusion, e. g. during definition of release status and signature sequence definition.

Afterwards it is possible to define the sequence of the individual signatures and the release status for the signature strategy.

#### **Screenshots 'Define signature sequence (Transaction ELSIG00):**

Mark the signature strategy you want to maintain and press the button:

|                        | Displ. comment | Display Remark   Disp. Document   Verification |                         | T                          |
|------------------------|----------------|------------------------------------------------|-------------------------|----------------------------|
| Ext. Securite Possible |                | e Possible                                     | <b>El Possible</b><br>目 | $\blacktriangle$           |
| h Authorizate Possible |                | <b>El Possible</b>                             | <b>El Possible</b><br>囼 | $\frac{123}{2}$ Signatures |
| h Authorizate Possible |                | <b>El Possible</b>                             | <b>El Possible</b><br>目 | Release                    |

**Figure 8: Maintain the sequence of individual signatures** 

A popup appears where you can define relationships for successors and predecessors:

| 81 | S2 | S3                                                                                                    |
|----|----|----------------------------------------------------------------------------------------------------|
|    |    |                                                                                                    |
| V  |    |                                                                                                    |
|    |    |                                                                                                    |
|    |    | □ Signature Sequence of Signature Strategy SIG_6_EY<br>Signature Sequence (Predecessor Signatures in Columns) |

**Figure 9: Example for a signature sequence** 

<span id="page-10-0"></span>In this example the individual signature S1 is the first signature. If S1 was executed successfully, the individual signature S2 can be executed, followed by the individual signature S3.

#### **Remark**:

If no signature sequence is defined the system will offer all individual signatures for selection (dropdown box for the authorization group). The system also checks if the signatory belongs to the required authorization group of the chosen individual signature.

#### **Screenshots 'Define release status (Transaction ELSIG00):**

Mark the signature strategy you want to maintain and press the button 'Release Status':

|                         | Displ. comment | Display Remark   Disp. Document   Verification |                              | lm |                        |
|-------------------------|----------------|------------------------------------------------|------------------------------|----|------------------------|
| Ext. Securite Possible  |                | <b>Possible</b>                                | 图 Possible<br><b>THE</b>     | ×  |                        |
| th Authorizate Possible |                | 图 Possible                                     | <b>El Possible</b><br>昌      |    | $\sqrt{23}$ Signatures |
| th Authorizate Possible |                | <b>E</b> Possible                              | 图 Possible<br>$\blacksquare$ |    | Release                |

**Figure 10: Maintain the release status for a marked signature strategy** 

A popup appears that shows the valid combinations of release status:

| Release Statuses of Signature Strategy SIG_6_EY<br>Indiv. Signatures Required for Release |                |                |    |  |  |
|-------------------------------------------------------------------------------------------|----------------|----------------|----|--|--|
| Release Statuses                                                                          | S <sub>1</sub> | S <sub>2</sub> | S3 |  |  |
|                                                                                           |                |                |    |  |  |
|                                                                                           |                |                |    |  |  |
|                                                                                           |                |                |    |  |  |
|                                                                                           |                |                |    |  |  |
|                                                                                           |                |                |    |  |  |
|                                                                                           |                |                |    |  |  |
|                                                                                           |                |                |    |  |  |

**Figure 11: Example for a release status** 

In this example the individual signatures S1, S2 and S3 must be executed successfully before the corresponding signature process is finished and released.

#### **Remark**:

<span id="page-11-0"></span>If no release status is marked the system checks that all individual signatures assigned to the signature strategy must be successfully executed before the signature process is finished.

#### **Assign signature strategies via customizing settings in applications**

At the beginning of a signing procedure the digital signature tool requires the information which signature strategy – if any – should be used (to create a signature instance). Therefore the application that implemented the digital signature tool has to provide suited customizing settings. There exist several examples in the SAP standard how the application customizing could look like, e. g.:

- Logbook: Dig. signature customizing (TA DIACLC3) [PLM-LBK{EA-APPL Layer}]
- Assign control recipe destination (TA O10C) [PP-PI-PMA-RCP {EA-APPL Layer}]
- Batch record: Overall profile (TA COCS) [PP-PI-PDO {SAP\_APPL Layer}]

#### **Remark**:

Depending on your system configuration (extension switch setting [activation of EA-APPL layer]) you don't have all of the above listed transactions available.

## **Example for the implementation of a multi-user scenario**

This section provides an example how an implementation of a multi-user scenario using signature strategies could look like. The signature tool is implemented for a (virtual) application using local objects (package \$TMP, customer namespace [Z coding]. In addition to the comments made in this chapter you will find valuable information in the source coding passages of the example.

#### **Virtual sample application**

The application creates bookings that have a unique ID. An additional text could be added. It is possible to release or cancel the booking. It is necessary to confirm the release or the cancelling of the booking by executing a digital signature. The usage of signature strategies is recommended.

#### **Necessary DDIC data (customer namespace)**

Define a log structure, a Meta database table and a database table for the application data in the Data Dictionary: Create the following data dictionary objects:

Database table ZDS\_BOOKING\_EX (Application data)

- Short Description: Sample database table for digital signature implementation
- Delivery class: A (application and master data)
- Enhancement category: Cannot be enhanced

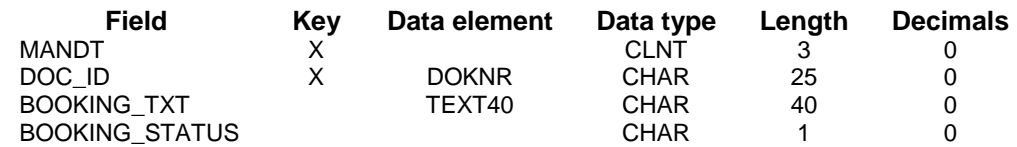

Use predefined data types for the fields MANDT and BOOKING\_STATUS

<span id="page-12-0"></span>Technical settings for ZDS\_BOOKING\_EX:

- Data class: APPL0 (Master data, transparent table)
- Size category:  $0 (0 8800)$

## Database table ZDS\_META\_EXAMPLE:

- Short Description: Meta data table for digital signature implementation
- Delivery class: A (application and master data)
- Enhancement category: Cannot be enhanced

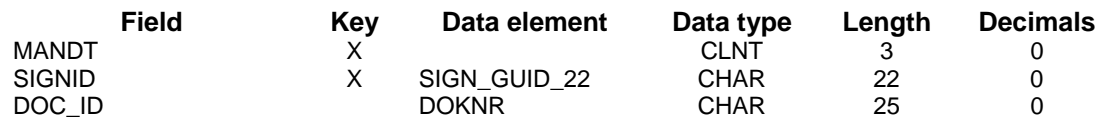

Technical settings for ZDS\_META\_EXAMPLE:

- Data class:  $APPL0$  (Master data, transparent table)
- Size category:  $0 (0 8800)$

#### Structure ZDS\_EXAMPLE\_SIGN\_LOG:

- Short Description: Protocol log structure for digital signature implementation
- Enhancement category: Cannot be enhanced

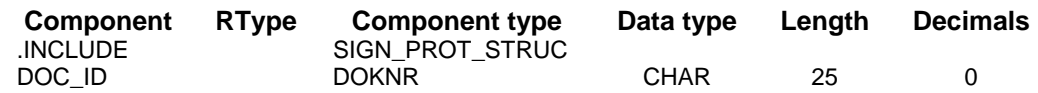

Insert the include SIGN\_PROT\_STRUC at first position (see section 'system tables')

#### **Additional sub object for the application log (TA SLG0)**

Call transaction SLG0 to create an additional sub object for the digital signature log. Choose object 'CDSG1' (Digital Signature Logging).

Check if an entry for the sub object DS\_OBJ (Sub-object text: Signature Object for Example Data for Signature Tool) exists.

|                                         | <b>Display View "Sub-objects": Overview</b>                |  |  |  |  |  |
|-----------------------------------------|------------------------------------------------------------|--|--|--|--|--|
| $ \mathscr{D} $<br>ee<br>$\blacksquare$ |                                                            |  |  |  |  |  |
| Dialog Structure<br>$\Box$ Objects<br>▽ | CDSG' Digital Signature Logging<br>Object                  |  |  |  |  |  |
| Sub-objects                             | Sub-objects                                                |  |  |  |  |  |
|                                         | Subobject<br>Sub-object text                               |  |  |  |  |  |
|                                         | DS OBJ<br>Signature Tool: Signature Object for Sample Data |  |  |  |  |  |

**Figure 12: Definition of a sub object for the application log** 

## <span id="page-13-0"></span>**Remark**:

The sub object text determines the field value 'Reason for Signature' shown in the digital signature log (transaction DSAL) for the corresponding log message.

## **Registration of new application and its signature object**

Enter the application and the signature object in the system tables:

#### Register application (TA: SIGNA):

Check if the following entry exists or create a new entry:

- Application: DS\_EXAMP
- Description: Example Application for Signature Tool

|       | Display View "Register "Application" Grouping Element for Dig. \$ |
|-------|-------------------------------------------------------------------|
| BBB   |                                                                   |
|       | Register "Application" Grouping Element for Dig. Signature        |
| Appl. | Desc.                                                             |
|       | $\blacktriangle$<br>DS EXAMP: Signature Tool: Sample Application  |

**Figure 13: Registration of sample application** 

#### Register signature object (TA SIGNO):

Modify the following entry or create a new entry:

- Application: DS\_EXAMP
- Object: DS\_OBJ
- Meta table: ZDS\_META\_EXAMPLE
- Log structure: ZDS\_EXAMPLE\_SIGN\_LOG
- Sub object: DS\_OBJ

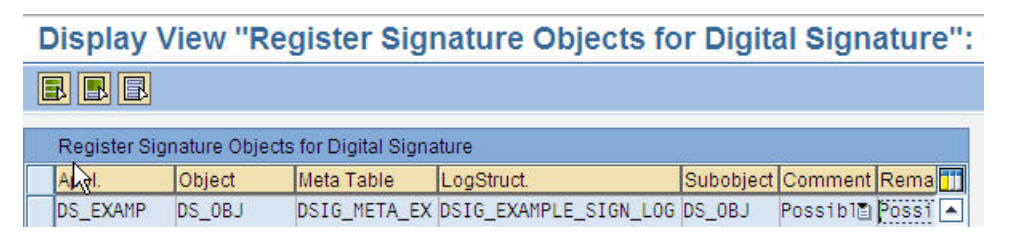

**Figure 14: Register the signature object** 

- Comment: Possible Remark: Possible Object description: 'X' Document: Possible
- Description: Signature Object for Example Data for Signature Tool

| Register Signature Objects for Digital Signature |  |                           |  |                                                               |  |  |
|--------------------------------------------------|--|---------------------------|--|---------------------------------------------------------------|--|--|
| Comment Remark                                   |  | ObjDescrip Document Desc. |  |                                                               |  |  |
| Possible Possible al                             |  |                           |  | Possible Signature Tool: Signature Object for Sample Data   4 |  |  |

**Figure 15: Register the signature object (continued)** 

## <span id="page-14-0"></span>**Remark**:

If the settings for comment, remark and document defined for the signature object are set to 'disallowed' they can't be overruled by the corresponding settings of the signature strategy used for signing the object.

## **Implementation of the signature tool for the virtual application**

Include the programming interface in the program of the application. Create the local program ZDS\_BOOKING\_EXAMPLE as an executable program:

• Title: Sample report for digital signature implementation

Copy the source coding from section 'appendix'.

Maintain the selection texts of the report (menu path [SE38/SE80]: Go to -> Text Elements -> Selection Texts):

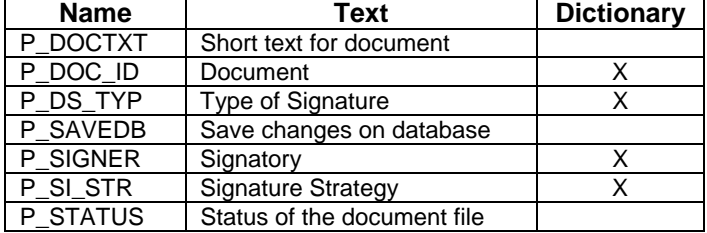

## **Customizing settings for signature strategies**

Make the following entries in Customizing:

- Define an authorization group
	- o Call transaction ELSIG01 and create a new authorization group:<br>Authorization group: ZDSGROUP
		- Authorization group:
		- Description: Sample authorization group (DS example)
- Define individual signatures and assign them to the authorization group
	- o Call transaction ELSIG02 and create new entries for the individual signatures you want to use in a signature strategy.

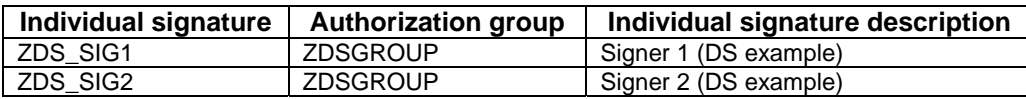

- Define a signature strategy: Assign the individual signatures to the strategy, define sequence and set release status, if necessary:
	- o A signature strategy containing two signers is defined via TA ELSIG00:<br>
	Signature strategy: <br>
	ZDS STRA
		- Signature strategy:
		- **Description:** Signature strategy (DS example)
		- Signature method: System signature with Authorization by SAP User ID/Password
	- Mark the new entry for the signature strategy and assign the individual signatures ZDS\_SIG1 & ZDS\_SIG2:
		- Go back to the overview screen of the signature strategy maintenance. Mark the signature strategy ZDS\_STRA and press the buttons to maintain the signature sequence and release statuses

- <span id="page-15-0"></span> Make settings for the signature object for cases in which there is no signature strategy: o Call transaction ELSIG03N and enter the data:
	-
	- Object: DS\_OBJ<br>Signature method: System Signature method: System signature with Authorization by SAP User ID/Password

## **Create signatures for the virtual application**

Start the report, enter values for the selection criteria and sign the sample files.

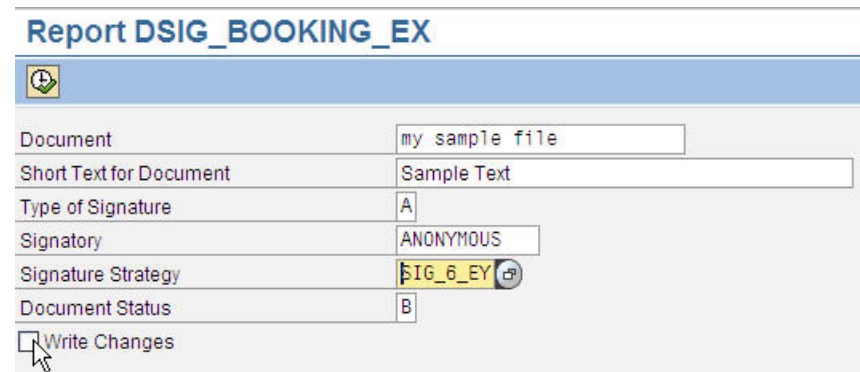

#### **Figure 16: Selection criteria for sample report**

## **Display the signature logs (transaction DSAL)**

If you execute ZDS\_BOOKING\_EXAMPLE you will create log messages that could be displayed using transaction DSAL. Depending on the log structure ZDS\_EXAMPLE\_SIGN\_LOG you will get the DOC\_ID as selection criteria for the log entries:

| Select for Signat, Object: Signature Tool: Signature Object for Sampl |  |  |
|-----------------------------------------------------------------------|--|--|
| Dynamic Selections                                                    |  |  |
| Document                                                              |  |  |

**Figure 17: Dynamically generated selection criteria popup** 

Per default the values for the signature time are filled with the actual date:

| Signature time   |                                              | Sort display according to |
|------------------|----------------------------------------------|---------------------------|
| From (date/time) | 16.01.2007 @ 00:00:00 @   © Signature object |                           |
| To (date/time)   | 16.01.2007 @ 23:59:59 @   O Signature time   |                           |

**Figure 18: Default setting for the signature time** 

Attention should be paid for setting the proper time interval values.

If log entries for the selection criteria exist the result list is displayed (see excerpt):

<span id="page-16-0"></span>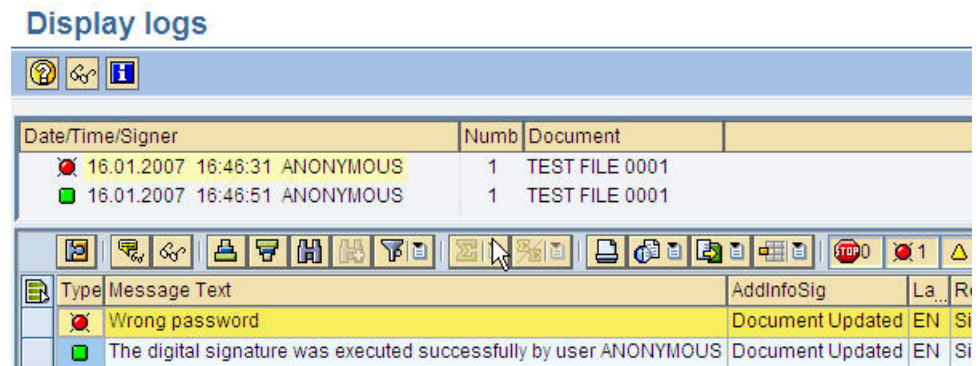

**Figure 19: Found logs for sample application** 

## **Additional information**

## **Remarks concerning the Digital Signature Log (TA DSAL)**

- It is possible to add customer functions using the BADI CJ\_DSAL\_FUNC. The SAP notes 593041 (DSAL: Logs on the Digital Signature – BADI) and 594010 (DSAL: Example implementations for BADI CJ\_DSAL\_FUNC) contain more information how to setup customer functions.
- It is possible to show the comments that were entered during signing a signature object. As a prerequisite SAP note 994317 (Displaying comments for individual signatures with DSAL) must be implemented in your system.
- For the output of documents that were transferred to the digital signature tool during signing the SAP note 827417 (Signature tool: Output of signed documents using DSAL) describes the requirements.
- Transaction DSAL belongs to the SAP\_APPL layer (due to historical reasons). If you implement the signature tool to applications that belong to the SAP ABA layer you need to create an own transaction that allows displaying the log files.

## **Remarks concerning the Digital Signature Tool**

- Currently the digital signature screens and pop-ups can only be used with a SAP WinGUI and not with HTML GUI. For applications that should run on the SAP portal this restriction also exists (Workaround: Use WINGUI based launch pads for your sample applications).
- The digital signature tool can't support the exchange of digital signature data between different systems (B2B scenarios etc.).
- Unfortunately there is no connection of the SAP work flow with the digital signature tool until now.

## **Tips and tricks for implementations of the Digital Signature Tool**

The sample report DSIG\_BOOKING\_EX contains examples that illustrate most of the topics that could rise up during implementation of the Digital Signature Tool (see SAP note 910238 for further details). The following chapters provide information and hints to enable the decision what features of the Digital Signature Tool should be implemented.

#### Criteria for the usage of the different signature types

The Digital Signature tool offers three different signature types for multi user signing via signature strategies:

- Asynchronous signature with fixed user
- Asynchronous signature with changeable user
- Synchronous signature (with changeable user)

It depends on the requirement of the application which signature type fits best:

<span id="page-17-0"></span>*Asynchronous signatures* are suited for scenarios, where the leading application should save and terminate after execution of an individual signature of the signature strategy. So it is possible to continue and finish the current signature process at another point of time. They are also suited to support scenarios where the signatories are spread over the companies (local distance) and aren't available at the same time at the same place to complete the signature process. In most cases the application exits after execution of the individual signature. The next signatory has then to start the application again to continue the signature process by signing.

*Asynchronous signatures with fixed user* set the logged system-user as a default user for signing (could be overruled by the implementation). After the system user signed successfully the next signatory is forced to log on to the SAP system and start the application in a new session before the signature process can be continued.

## **Remark**:

When you use multilevel asynchronous signature processes with changeable users, the leading application should terminate after updating the data records. The lock is then reset automatically to the header record of the signature process. As long as the leading application is not terminated, the lock on the header record of the relevant signature process remains for safety reasons. This system response is correct.

If the application is not to be terminated after the updating of the first data record, the lock on the header record must be cancelled with the help of the UNLOCK method (interface IF DS SIGN). This new required method was implemented via SAP note 951699 (Locking problem w/ asynchronous signature w/ changeable user).

*Synchronous signatures* don't allow a break in a current signature process. The synchronous signature type could be used if all signatories are available at the same time at the same place to finish the current signature process (no local distance).

## **Remark**:

During creation of a signature process (method IF\_DS\_RUNTIME~CREATE) the signature type is set by the leading application.

#### Implementation of multilevel signature processes versus simple signature processes

*Simple signature processes* consist of one individual signature. The signatory has two options: To sign or to sign not (cancel the individual signature tool). The corresponding signature process is finished when the signatory successfully signed.

*Multilevel signature processes* using signature strategies consist of more than one individual signature. Only if all required individual signatures are executed successfully the corresponding signature process is finished. Because more than one signatory has to sign, additional situations are possible, after the first signatory signed: The corresponding signature process is isn't finished and remains in progress. The next signatory now could either sign or cancel signing (the assigned individual signature). In addition the complete signature process can be cancelled: The current signature process gets the status 'cancelled'. If the application then wants to sign the signature object again a new signature process must be created. The signatories that successfully signed during the previous signature process then have to sign again in the new signature process.

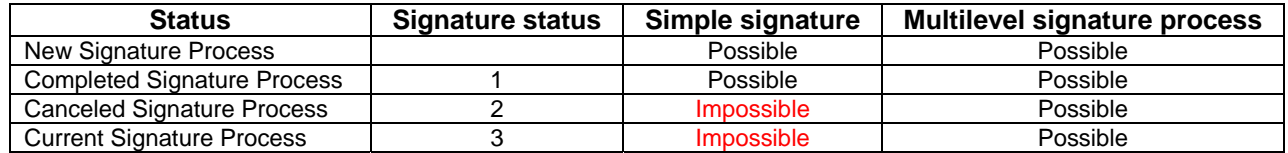

## **Remark**:

The interface method IF\_DS\_SIGN~GET\_STATUS (Determine Signature Status) should be used to get the actual status of a signature process.

The leading application that implemented the Digital Signature Tool should show different reactions based on the user input. It should be avoided that data of the signature object can be changed or modified as long as the corresponding signature process isn't finished.

Multilevel signature processes are often used to support status changes and/or approval procedures triggered by the leading application. Here it is very important to implement the appropriate application logic especially for signature processes that are in progress or cancelled.

The sample report DSIG\_BOOKING\_EX contains comments in the source coding passages that describe how the leading application could react based on the current status of a signature process.

As an example *application status A* should change to *application status B* after successful execution of the signature process. Here's an overview about the main activities the application has to implement:

- Get a signature process instance (by meta data of the application)
	- o Determine the actual status of the signature process instance (IF\_DS\_SIGN~GET\_STATUS)
	- o Sign
		- User action: Signatory cancelled assigned individual signature (raised exception: cx\_ds\_escape)
			- Leading application catches the exception and triggers follow-up activities. There is no application status change at all.
		- User action: Signatory signed or cancelled the signature process

o Determine the actual status of the signature process instance (IF\_DS\_SIGN~GET\_STATUS)

- Signature process completed
	- Leading application continues with their follow-up activities (successful execution of the signature process), *application status B* is set.
- Signature process in process (only for asynchronous signature processes)
	- Leading application sets intermediate *application status D* forcing the users to complete the signature process first.
- Signature process cancelled
	- Leading application should react on the cancellation: Either by setting a new *application status C* indicating the cancellation of the signature process. Or by resetting the application status to the previous *application status A*.

## **Appendix: Source code of report ZDS\_BOOKING\_EXAMPLE**

```
SAP DEVELOPER NETWORK | sdn.sap.com BUSINESS PROCESS EXPERT COMMUNITY | bpx.sap.com 
*&---------------------------------------------------------------------* 
*& Report DSIG_BOOKING_EX 
*& 
*&---------------------------------------------------------------------* 
*& Sample report for the implementation of the signature tool to an 
*& application (see note 700495) 
*& Create the DDIC elements and customizing entries first 
*&---------------------------------------------------------------------* 
REPORT dsig_booking_ex. 
PARAMETERS: 
p_doc_id TYPE doknr, 
p_doctxt TYPE text40 DEFAULT text-exa, 
 Sign types:
* - Asynchronous with fixed user (A, default setting) 
* - Asynchronous with changeable user (B) 
* - Synchronous (with changeable user) (C) 
p_ds_typ TYPE sign_type DEFAULT 'A', 
 Signing user
p_signer TYPE signer DEFAULT sy-uname, 
 Signature strategy
p_si_str TYPE signstrat MATCHCODE OBJECT sign_s_strategy, 
 Status of the file ('B' = booked, 'C' = cancelled)
p_status TYPE c DEFAULT 'B', 
* Flag to trigger update on database 
p_savedb TYPE xfeld DEFAULT ''. 
DATA:<br>lt sign
lt_sign TYPE sign_ref_tab,<br>lt_sign_remark TYPE sign_remark_t
                   TYPE sign_remark_tab,
lw_sign_remark TYPE sign_remark_struc, 
ls_selected_remark TYPE sign_remark_struc, 
lw_sign TYPE sign_ref_struc, 
ls_meta TYPE dsig_meta_ex, 
ls_dsig_booking_new TYPE dsig_booking_ex, 
ls_dsig_booking_old TYPE dsig_booking_ex, 
l_default_remark_id TYPE sign_remark_struc-id, 
l_change_appl_data TYPE c VALUE '', 
l_sign_state TYPE sign_state, 
l_document TYPE string, 
l_error_text TYPE string,<br>l_error_ds TYPE xfeld VALUE ''<br>interactional contract the literal value in
l_error_ds TYPE xfeld VALUE '', 
l_signing_finished TYPE xfeld VALUE '', 
lo_runtime TYPE REF TO if_ds_runtime, 
lo_sign_inst TYPE REF TO if_ds_sign,<br>lo_cx_metadata TYPE REF TO cx_ds_excep
                   ILC REF TO cx_ds_exception,
lo_cx_ds_escape TYPE REF TO cx_ds_exception, 
lo_cx_ds_message TYPE REF TO cx_ds_message, 
lo_cx_ds_exception TYPE REF TO cx_ds_exception. 
CONSTANTS: 
 Constants for the registration of the application and its
* signature object 
co_ds_application TYPE sign_appl VALUE 'DS_EXAMP', 
co_ds_signobject TYPE sign_object VALUE 'DS_OBJ', 
* Constants that describe the state of a signature process 
co_state_sig_proc_new TYPE sign_state VALUE ' ', 
co_state_sig_proc_closed TYPE sign_state VALUE '1', 
co_state_sig_proc_canc TYPE sign_state VALUE '2', 
co_state_sig_proc_open TYPE sign_state VALUE '3'. 
              ************************************************************ 
* Application specific part 
************************************************************ 
* Get data of the application object from the database 
SELECT SINGLE * FROM dsig_booking_ex INTO ls_dsig_booking_old 
 WHERE doc_id = p_doc_iid.
IF ls_dsig_booking_old IS INITIAL. 
* Create a new database entry 
   l_change_appl_data = 'I'. 
ENDIF.* Transfer the entered parameter values 
ls_dsig_booking_new-doc_id = p_doc_id. 
ls_dsig_booking_new-booking_txt = p_doctxt. 
ls_dsig_booking_new-booking_status = p_status.
```

```
SAP DEVELOPER NETWORK | sdn.sap.com BUSINESS PROCESS EXPERT COMMUNITY | bpx.sap.com 
* Only trigger signature and data update if the old data 
* is different from the new one 
IF ls_dsig_booking_new = ls_dsig_booking_old.
  WRITE:/ text-ncd.
  EXIT. 
ENDIF. 
IF NOT ls_dsig_booking_old IS INITIAL. 
   l_change_appl_data = 'U'. 
ENDIF. 
************************************************************ 
* Implementation part of the signature tool 
************************************************************ 
CLASS cl_ds_runtime DEFINITION LOAD. 
* Get DS runtime object 
lo_runtime = cl_ds_runtime=>get_instance( ). 
* Fill the remark table 
lw_sign_remark-id = '01'. 
lw_sign_remark-sign_remark = text-dbk. 
INSERT lw_sign_remark INTO TABLE lt_sign_remark. 
 First remark should be set as the default remark in the
* remark list box of the signature popup screen 
l_default_remark_id = lw_sign_remark-id. 
lw_sign_remark-id = '02'. 
lw_sign_remark-sign_remark = text-dca. 
INSERT lw_sign_remark INTO TABLE lt_sign_remark. 
 Fill the meta data structure
ls_meta-doc_id = p_doc_id. 
* Check if a signature instance exists for the meta data 
TRY. 
     lt_sign = lo_runtime->get_by_meta( 
            im\_app1 = co\_ds\_application<br>im\_object = co\_ds\_sigmoidim\_object = co\_ds\_sigmoid<br>= 1s\_meta).
                             = ls_meta \overline{)}.
   CATCH cx_ds_metadata INTO lo_cx_metadata. 
     IF lo_cx_metadata IS BOUND. 
      IF \overline{10} \overline{cx} metadata->textid =
         cx_ds_metadata=>no_instance_for_metadata. 
        Check note 789924 to get more details why the exception
* cx_ds_metadata=>no_instance_for_metadata is raised 
        \overline{\text{Create}} a new instance
         l_sign_state = co_state_sig_proc_new. 
       ELSE. 
        Internal error
 l_error_text = lo_cx_metadata->get_text( ). 
 MESSAGE l_error_text TYPE 'E'. 
       ENDIF. 
     ENDIF. 
ENDTRY.
* Signature process was triggered for meta data before 
* table lt_sign filled -> get first entry 
IF NOT lt_sign IS INITIAL. 
   READ TABLE lt_sign INTO lw_sign INDEX 1. 
   lo_sign_inst = lw_sign-sign_inst. 
* Check the state of the signature process 
   TRY. 
 l_sign_state = lo_sign_inst->get_state( ). 
 CATCH cx_ds_exception INTO lo_cx_ds_exception. 
       IF lo_cx_ds_exception IS BOUND. 
        Internal error
 l_error_text = lo_cx_ds_exception->get_text( ). 
 MESSAGE l_error_text TYPE 'E'. 
       ENDIF. 
   ENDTRY. 
ENDIF. 
* Check if a new instance must be created for the meta data (not 
 necessary if signing procedure is already in process)
IF NOT l_sign_state = co_state_sig_proc_open. 
 Create new signature instance for meta data
   TRY. 
       CALL METHOD lo_runtime->create 
         EXPORTING 
           im_appl = co_ds_application
```

```
 im_object = co_ds_signobject 
          immeta = lsmeta
          im\_type = p\_ds\_typ im_strategy = p_si_str 
         RECEIVING 
          result = log_{10} = 10 CATCH cx_ds_metadata INTO lo_cx_ds_exception. "#EC NO_HANDLER 
 CATCH cx_ds_registry INTO lo_cx_ds_exception. "#EC NO_HANDLER 
     CATCH cx_ds_exception INTO lo_cx_ds_exception. "#EC NO_HANDLER 
   ENDTRY. 
   IF lo_cx_ds_exception IS BOUND. 
    Internal error
     l_error_text = lo_cx_ds_exception->get_text( ). 
     MESSAGE l_error_text TYPE 'E'. 
   ENDIF. 
ENDIF. 
* Concatenate document key and text for signing 
CONCATENATE ls_meta-doc_id p_doctxt INTO l_document SEPARATED BY space. 
* Sign it 
WHILE l_signing_finished = ''.
   TRY. 
       CALL METHOD lo_sign_inst->sign 
        EXPORTING<br>im signer
          im\_signer = p\_signer<br>im\_doc\_txt = l\_docume= \overline{1\_document}<br>= 'TXT'
          im_doctype<br>im_remarks
                                = 1t_sign_remark
           im_default_remark_id = l_default_remark_id 
         IMPORTING 
          ex\_sel\_remark = ls\_selected\_remark.
     CATCH cx_ds_escape INTO lo_cx_ds_escape. 
       IF lo_cx_ds_escape IS BOUND. 
        User cancelled the individual signature -> don't change the
        application data and don't update the database tables
         l_change_appl_data = ''. 
         l_signing_finished = ''. 
         EXIT. 
       ENDIF. 
     CATCH cx_ds_message INTO lo_cx_ds_message. 
      Transfer messages (as error messages)
       IF lo_cx_ds_message IS BOUND. 
         MESSAGE ID lo_cx_ds_message->msgid 
        TYPE 'E' NUMBER lo_cx_ds_message->msgno.
       ENDIF. 
 CATCH cx_ds_context INTO lo_cx_ds_exception. "#EC NO_HANDLER 
 CATCH cx_ds_exception INTO lo_cx_ds_exception. "#EC NO_HANDLER 
   ENDTRY. 
  IF lo_cx_ds_exception IS BOUND. 
    Internal error
 l_error_text = lo_cx_ds_exception->get_text( ). 
 MESSAGE l_error_text TYPE 'E'. 
  ENDIF. 
* The application could use the information which remark was
    selected by the user (ls_selected_remark) to trigger application-
    specific actions.
* Get signature state 
   CLEAR l_sign_state. 
   TRY. 
       l_sign_state = lo_sign_inst->get_state( ). 
     CATCH cx_ds_exception INTO lo_cx_ds_exception. 
       IF lo_cx_ds_exception IS BOUND. 
        Internal error
         l_error_text = lo_cx_ds_exception->get_text( ). 
         MESSAGE l_error_text TYPE 'E'. 
       ENDIF. 
   ENDTRY. 
* Trigger status changes depending on the status of the 
  signature process
   CASE l_sign_state. 
     WHEN co_state_sig_proc_closed. 
      Signature process finished
       WRITE:/ text-spf, p_doc_id. 
       l_signing_finished = 'X'. 
 WHEN co_state_sig_proc_open. 
 WRITE:/ text-spo. 
     WHEN co_state_sig_proc_canc.
```

```
 WRITE:/ text-spc. 
l_signing_finished = 'X'.
      \overline{1} Execute application action -> don't set the status, but update the
      digital signature process
       l_change_appl_data = ''. 
    WHEN OTHERS.
      ERROR!!!
      l signing finished = 'X'.
      l_error_ds = 'X'.
  ENDCASE. 
* For asynchronous signature processes the WHILE loop must
 be left after one signer signed
 IF p_ds_typ = lo_runtime->co_type_async OR 
 p_ds_typ = lo_runtime->co_type_async_ch. 
     l_signing_finished = 'X'. 
   ENDIF. 
IF NOT ls_selected_remark IS INITIAL.
   User selected a remark
     WRITE:/ text-srm, ls_selected_remark-sign_remark. 
   ENDIF. 
ENDWHILE. 
CHECK l_error_ds IS INITIAL. 
* Update task only if parameter value is set 
IF p_savedb = 'X' AND NOT l_change_appl_data IS INITIAL. 
 CASE l_change_appl_data. 
 WHEN 'I'. 
      INSERT dsig_booking_ex FROM ls_dsig_booking_new. 
    WHEN 'U'
      MODIFY dsig_booking_ex FROM ls_dsig_booking_new. 
   ENDCASE. 
   COMMIT WORK. 
 WRITE:/ text-dbu. 
ENDIF.
```
CLEAR: l\_error\_ds, l\_signing\_finished.

## **Copyright**

© Copyright 2006 SAP AG. All rights reserved.

No part of this publication may be reproduced or transmitted in any form or for any purpose without the express permission of SAP AG. The information contained herein may be changed without prior notice.

Some software products marketed by SAP AG and its distributors contain proprietary software components of other software vendors.

Microsoft, Windows, Outlook, and PowerPoint are registered trademarks of Microsoft Corporation.

IBM, DB2, DB2 Universal Database, OS/2, Parallel Sysplex, MVS/ESA, AIX, S/390, AS/400, OS/390, OS/400, iSeries, pSeries, xSeries, zSeries, z/OS, AFP, Intelligent Miner, WebSphere, Netfinity, Tivoli, Informix, i5/OS, POWER, POWER5, OpenPower and PowerPC are trademarks or registered trademarks of IBM Corporation.

Adobe, the Adobe logo, Acrobat, PostScript, and Reader are either trademarks or registered trademarks of Adobe Systems Incorporated in the United States and/or other countries.

Oracle is a registered trademark of Oracle Corporation.

UNIX, X/Open, OSF/1, and Motif are registered trademarks of the Open Group.

Citrix, ICA, Program Neighborhood, MetaFrame, WinFrame, VideoFrame, and MultiWin are trademarks or registered trademarks of Citrix Systems, Inc.

HTML, XML, XHTML and W3C are trademarks or registered trademarks of W3C®, World Wide Web Consortium, Massachusetts Institute of Technology.

Java is a registered trademark of Sun Microsystems, Inc.

JavaScript is a registered trademark of Sun Microsystems, Inc., used under license for technology invented and implemented by Netscape.

MaxDB is a trademark of MySQL AB, Sweden.

SAP, R/3, mySAP, mySAP.com, xApps, xApp, SAP NetWeaver, and other SAP products and services mentioned herein as well as their respective logos are trademarks or registered trademarks of SAP AG in Germany and in several other countries all over the world. All other product and service names mentioned are the trademarks of their respective companies. Data contained in this document serves informational purposes only. National product specifications may vary.

These materials are subject to change without notice. These materials are provided by SAP AG and its affiliated companies ("SAP Group") for informational purposes only, without representation or warranty of any kind, and SAP Group shall not be liable for errors or omissions with respect to the materials. The only warranties for SAP Group products and services are those that are set forth in the express warranty statements accompanying such products and services, if any. Nothing herein should be construed as constituting an additional warranty.

These materials are provided "as is" without a warranty of any kind, either express or implied, including but not limited to, the implied warranties of merchantability, fitness for a particular purpose, or non-infringement.

SAP shall not be liable for damages of any kind including without limitation direct, special, indirect, or consequential damages that may result from the use of these materials.

SAP does not warrant the accuracy or completeness of the information, text, graphics, links or other items contained within these materials. SAP has no control over the information that you may access through the use of hot links contained in these materials and does not endorse your use of third party web pages nor provide any warranty whatsoever relating to third party web pages.

Any software coding and/or code lines/strings ("Code") included in this documentation are only examples and are not intended to be used in a productive system environment. The Code is only intended better explain and visualize the syntax and phrasing rules of certain coding. SAP does not warrant the correctness and completeness of the Code given herein, and SAP shall not be liable for errors or damages caused by the usage of the Code, except if such damages were caused by SAP intentionally or grossly negligent.